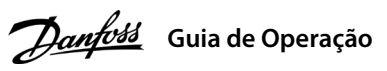

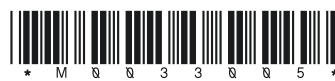

## **1 Introdução**

# **Conversores de Frequência iC2-Micro**

Este guia de operação fornece informações necessárias para que o pessoal qualificado instale e coloque em funcionamento o conversor de frequência. Leia e siga as instruções para usar o conversor profissionalmente e com segurança.

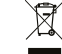

Não descarte equipamentos que contenham componentes elétricos junto com lixo doméstico.

Colete-os separadamente em conformidade com a legislação local e vigente.

## **2 Segurança**

Preste atenção especial às instruções de segurança e advertências gerais para evitar riscos de morte, lesões graves e danos ao equipamento ou à propriedade.

# **ADVERTÊNCIA**

## **ALTA TENSÃO**

Os conversores de frequência contêm alta tensão quando estão conectados à entrada da rede elétrica CA, alimentação CC ou divisão de carga.

## **PARTIDA ACIDENTAL**

O motor pode dar partida a partir do painel de controle, entradas de E/S, fieldbus ou do MyDrive® a qualquer momento quando o conversor estiver conectado à rede elétrica CA, alimentação CC ou divisão de carga.

## **TEMPO DE DESCARGA**

O conversor contém capacitores no barramento CC, que podem permanecer carregados até mesmo quando o conversor não estiver ligado. Pode haver alta tensão presente mesmo quando as luzes indicadoras de advertência estiverem apagadas.

- Pare o motor, desconecte a rede elétrica CA e motores de ímã permanente, e remova as fontes de alimentação do barramento CC, incluindo backups de bateria, UPS e conexões do barramento CC a outros conversores.
- Aguarde os capacitores se descarregarem totalmente e meça confirmando isso antes de realizar qualquer serviço de manutenção ou reparo.
- O tempo de espera mínimo é de 4 minutos para os conversores MA01c, MA02c, MA01a, MA02a e MA03a, e de 15 minutos para os conversores MA04a e MA05a.

## **CORRENTE DE FUGA**

As correntes de fuga do conversor excedem 3,5 mA. Certifique-se de que o tamanho mínimo do condutor de aterramento cumpra as normas de segurança locais para equipamentos de corrente de fuga elevada.

## 3.1 Dimensões Mecânicas

## **3 Instalação**

4.2 Operação com o Painel de Controle

 $\ddot{\circ}$ 

Após o conversor ser ligado, pressione a tecla **Início/Menu** para alternar entre exibição de status e o menu principal. Use as teclas **Para cima/Para baixo** para selecionar os itens, e pressione a tecla **OK** para confirmar a seleção.

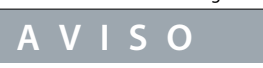

Níveis de tensão de até 850 V CC podem ocorrer entre os terminais +UDC/+BR e -UDC. Não são protegidos contra curto-circuito.

## 3.5 Terminais de controle

## 3.6 Porta RJ45 e chave de terminação RS485

- Todos os terminais dos cabos de controle ficam localizados sob a tampa dos terminais na frente do conversor.
- Consulte a parte de trás da tampa dos terminais para ver o diagrama dos terminais de controle e chaves.

# **4 Programação**

## Tabela 5: Luzes Indicadoras de Funcionamento Tabela 6: Luzes indicadoras para setups múltiplos

## 3.3 Conexão à rede elétrica e ao motor

• Monte os fios de aterramento no terminal PE.

• Conecte o motor aos terminais U, V e W.

- Monte a alimentação de rede elétrica nos terminais L1/L, L2 e L3/N (trifásico)
- ou L1/L e L3/N (monofásico) e aperte. • Para ver o torque de aperto máximo necessário, consulte a parte traseira
- da tampa dos terminais.

## 3.4 Divisão de carga/freio

• Para os conversores MA01a, MA02a e MA03a, cabo com o conector recomendado

**Ilustração 1: Montagem dos Cabos de Aterramento,**  Para saber o torque de aperto máximo necessário, consulte a parte traseira da tampa dos terminais.

 (receptáculos e abas FASTON Ultra-Pod totalmente isolados, 521366-2, TE Connectivity). • Para gabinetes de outros tamanhos, monte os cabos no terminal correspondente e aperte.

**Rede Elétrica e Motor** • Para obter mais detalhes, entre em contato com a Danfoss ou consulte o guia de design do conversor.

## **Tabela 2: Terminais de Conexão**

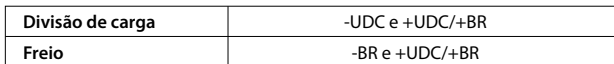

**Ilustração 3: Visão Geral dos Terminais de Controle na Configuração PNP com Configuração de Fábrica (Modo de Controle de Velocidade)**

### **Função** Piscando RUN Aceso Desligado | O conversor parou.  $\overline{O}$  conversor está em on No processo de parada do motor; ou o conversor recebeu um comando

O conversor possui uma porta RJ45 em conformidade com o protocolo Modbus 485.

**Ud** (V)

Leitura rsonalizada | i c (Unidade)<sup>(</sup>

- Painel de controle externo (Control Panel 2.0 OP2). • Ferramenta para PC (MyDrive® Insight)
- por meio de um adaptador opcional.

Referência  $(9/6)$ <sup>(2)</sup>

# **AVISO**

- A porta RJ45 suporta até 3 m (9,8 pés) de cabo blindado CAT5e que **NÃO** seja usado para conectar diretamente

o conversor a um PC. O não cumprimento deste aviso causará danos ao PC.

- Se o conversor estiver na extremidade da rede, ajuste a chave de terminação RS485 para **ON**.

- Não opere a chave de terminação RS485 quando o conversor estiver energizado.

**Ilustração 4: Porta RJ45 e chave de terminação RS485**

A porta RJ45 é usada para conectar:

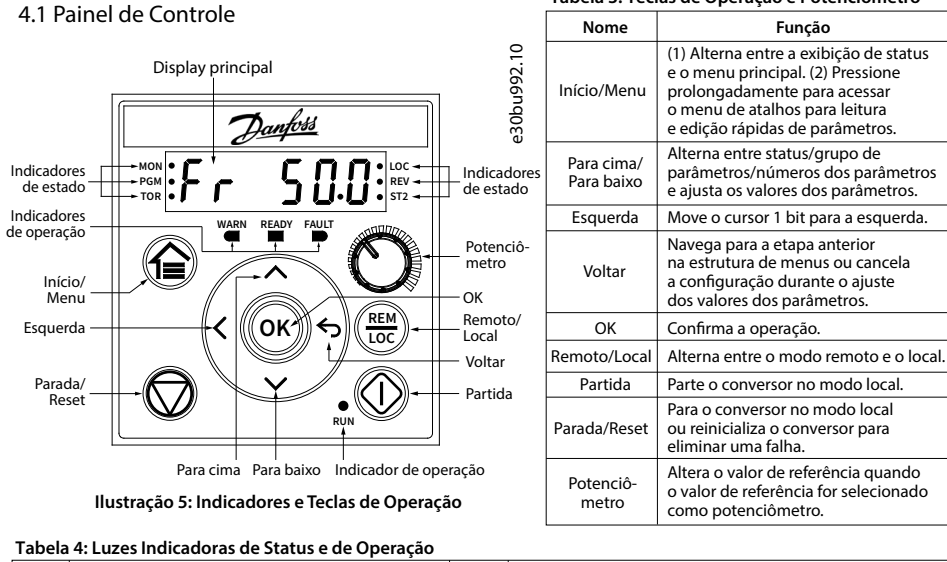

Observação: (1) Somente modo local. (2) Somente modo remoto. (3) O status só é mostrado quando a função correspondente estiver ativada. (4) Para a execução da AMA, consulte o *capítulo Adaptação Automática do Motor (AMA)*. Se o *parâmetro*<br>*P5.4.3 Princípio de Controle do Motor* estiver definido como [0] U/f, não é necessário executa

• Rodando a AMA no modo VVC+, o conversor constrói um modelo matemático do motor para otimizar a compatibilidade entre o conversor e o motor, melhorando o desempenho do controle do motor.

• Alguns motores poderão não conseguir executar a versão completa do teste. Nesse caso, selecione [2] Ativar AMA

Reduzida no parâmetro P4.2.1.3 Modo AMA.

• A AMA é concluída em até 5 minutos. Para melhores resultados, execute o procedimento a seguir com o motor frio.

## **Procedimento:**

1. Programe os dados do motor de acordo com a plaqueta de identificação do motor.

2. Se necessário, defina o comprimento de cabo do motor no parâmetro P4.2.1.4 Comprimento do Cabo do Motor. 3. Defina [1] Ativar AMA completa ou [2] Ativar AMA reduzida para o parâmetro P4.2.1.3 Modo AMA, o display principal

- 
- 
- mostra Para iniciar AMA; veja a ilustração 7.
- 
- 

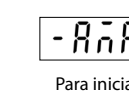

4. Pressione a tecla **Partida**; o teste é executado automaticamente, e a tela principal indica quando ele está concluído. 5. Quando a AMA estiver concluída, pressione qualquer tecla para sair e retornar ao modo de operação normal.

## 4.3 Adaptação Automática do Motor (AMA)

**Tabela 3: Teclas de Operação e Potenciômetro**

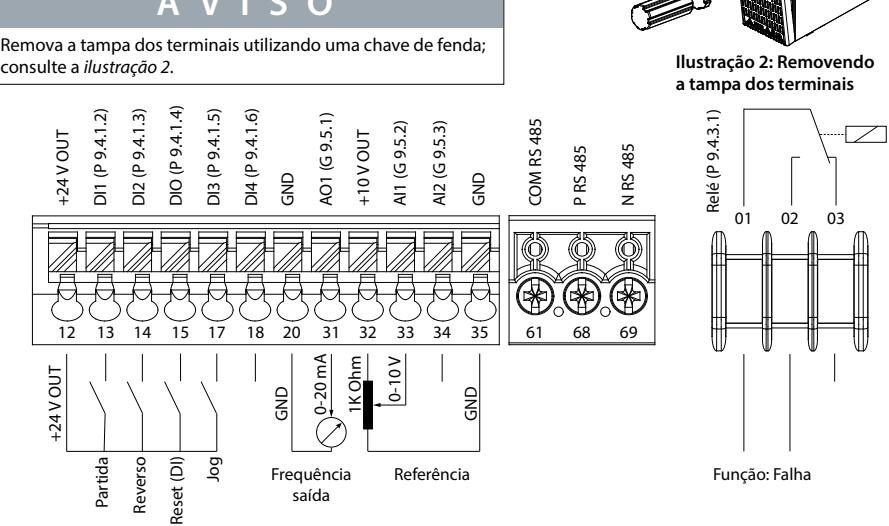

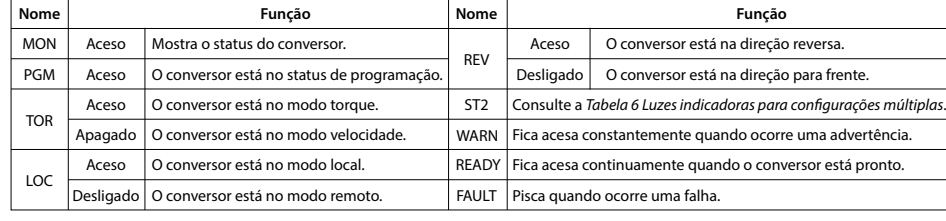

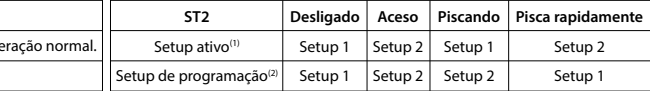

Observação:

(1) Selecione o setup ativo no parâmetro P6.6.1 Setup Ativo.

(2) Selecione o setup de programação no parâmetro P6.6.2 Setup de Programação. RUN, mas não há saída de frequência.

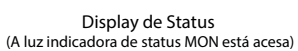

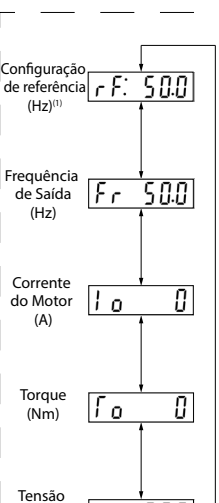

 $Ud$  557

 $P<sub>o</sub>$ 

 $|c|$ 

Potência (kW)

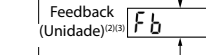

 $\mathbf{L}$ 

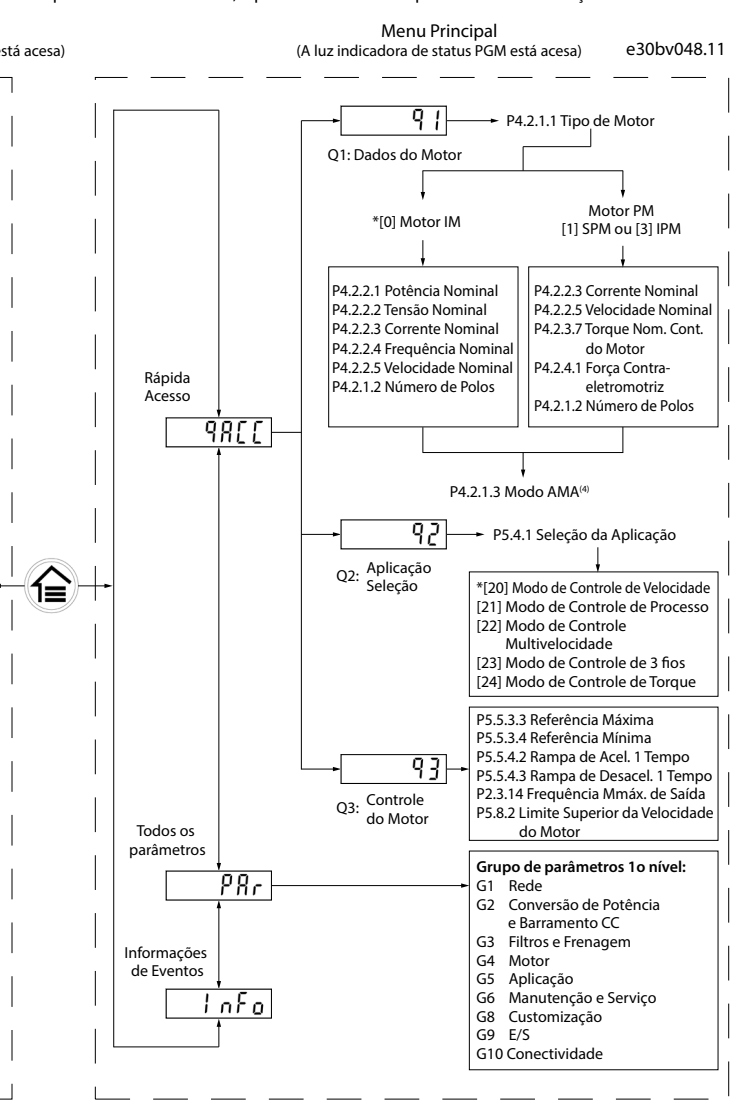

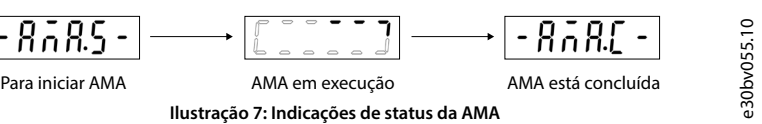

## **Ilustração 6: Operação com Painel de Controle**

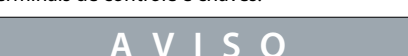

130R1215

Porta RJ45

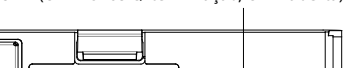

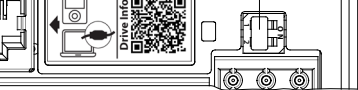

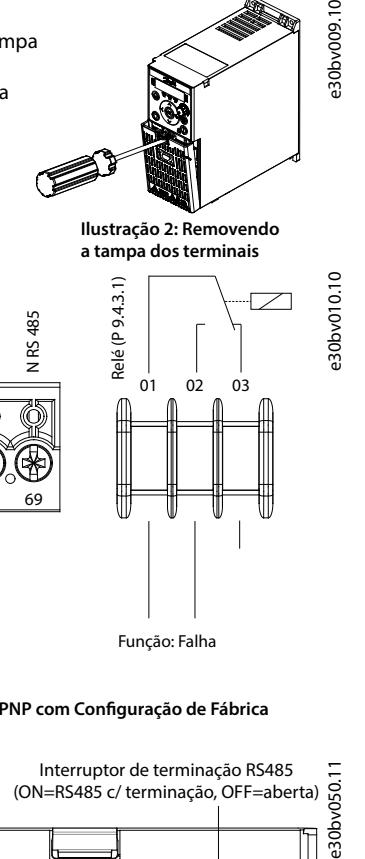

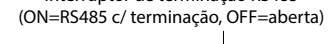

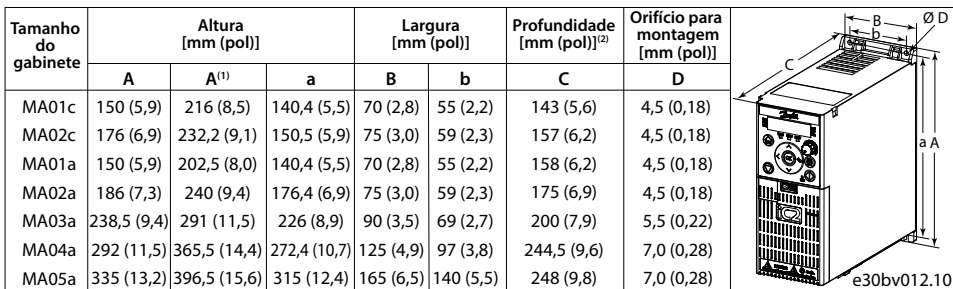

Observação: (1) Inclusão da placa de desacoplamento. (2) O potenciômetro no painel de controle local se estende 6,5 mm (0,26 pol)

. . .<br>a partir do co

e30bv011.10

## 3.2 Espaço livre para montagem

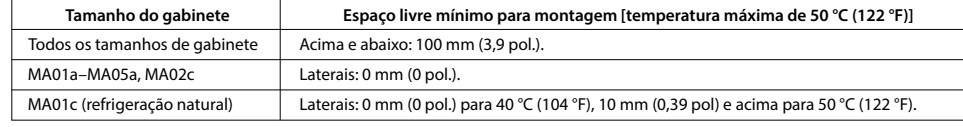

## **Tabela 1: Espaço Livre Mínimo para Montagem**

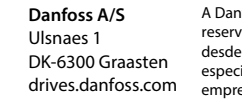

# **10 Documentação técnica**

Leia o código QR para acessar mais documentos técnicos referentes ao conversor.

Ou, depois de ler o código QR, clique em **Global English** no site para selecionar

o site da sua região e pesquise por **iC2** para encontrar os documentos no seu próprio idioma.

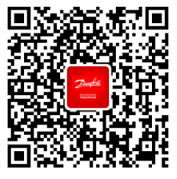

nfoss não se responsabiliza por possíveis erros em catálogos, folhetos e outros materiais impressos. A Danfoss va-se o direito de alterar seus produtos sem aviso prévio. Isto também se aplica a produtos já encomendados desde que tais alterações possam ser executadas sem que seja necessário mudar, subsequentemente,<br>especificações já acordadas. Todas as marcas registradas, neste material, são propriedades das respectivas<br>empresas. Danfoss

## **9 Fusíveis e disjuntores**

## **6 Specifications5 Resolução de Problemas**

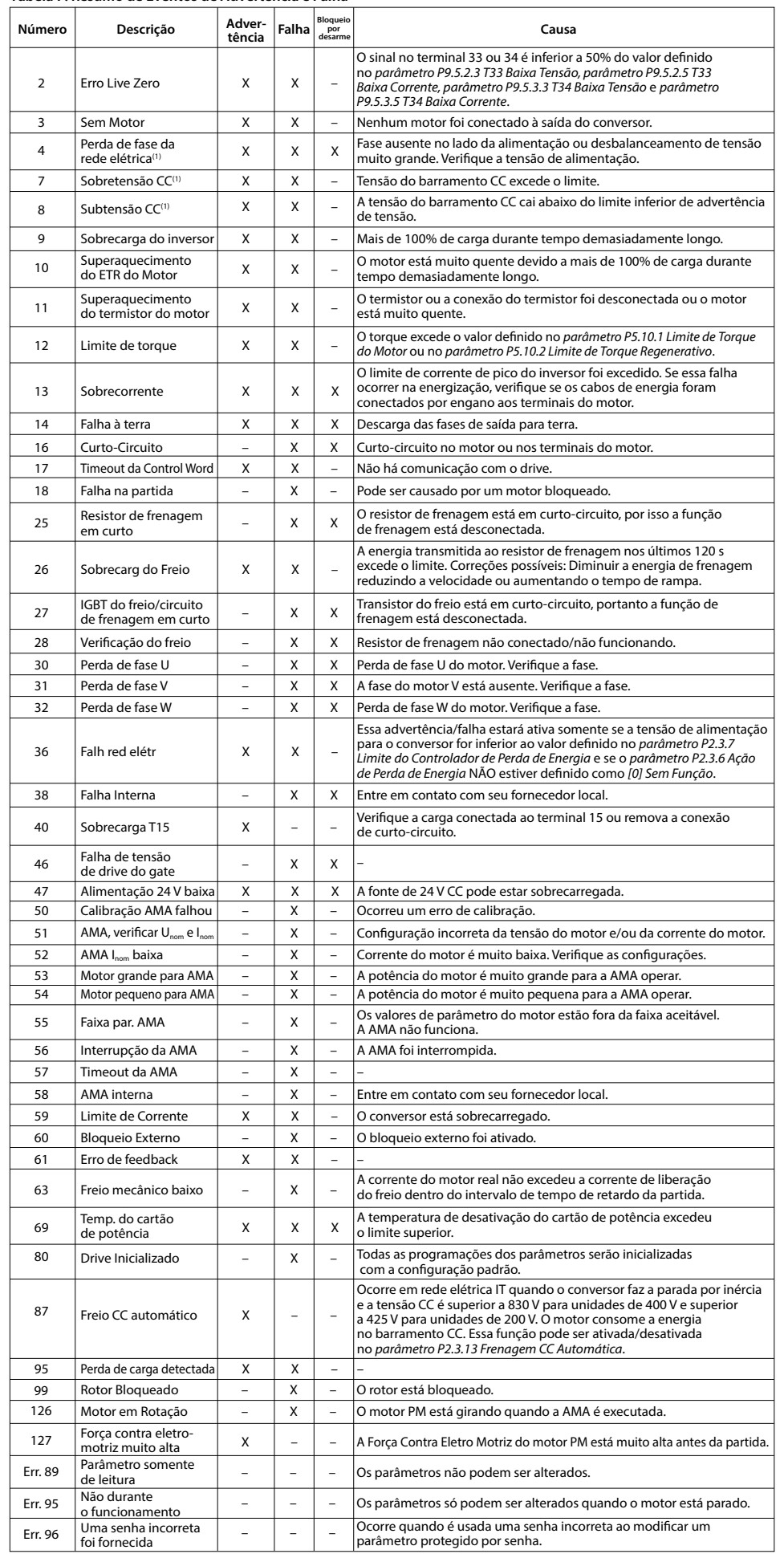

**Tabela 7: Resumo de Eventos de Advertência e Falha**

Observação: (1) Essas falhas podem ser causadas por distorções na rede elétrica. A instalação de um filtro de linha Danfoss pode corrigir esse problema.

## **8 Compatibilidade EMC e Comprimento de cabo de motor**

## **Tabela 13: Compatibilidade EMC Comprimento do Cabo do Motor Tabela 14: Comprimento Máximo do Cabo do Motor**

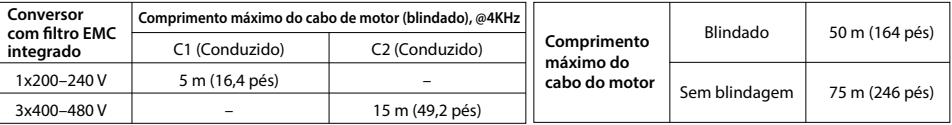

• O conversor sem filtro EMC integrado atende aos limites de emissão irradiada C2. • O conversor sem filtro EMC integrado atende aos requisitos de emissão C4 conduzida/radiada.

• O conversor foi projetado para operar com desempenho ideal dentro dos comprimentos máximos

de cabo do motor definidos na Tabela 14 Comprimento máximo do cabo do motor.

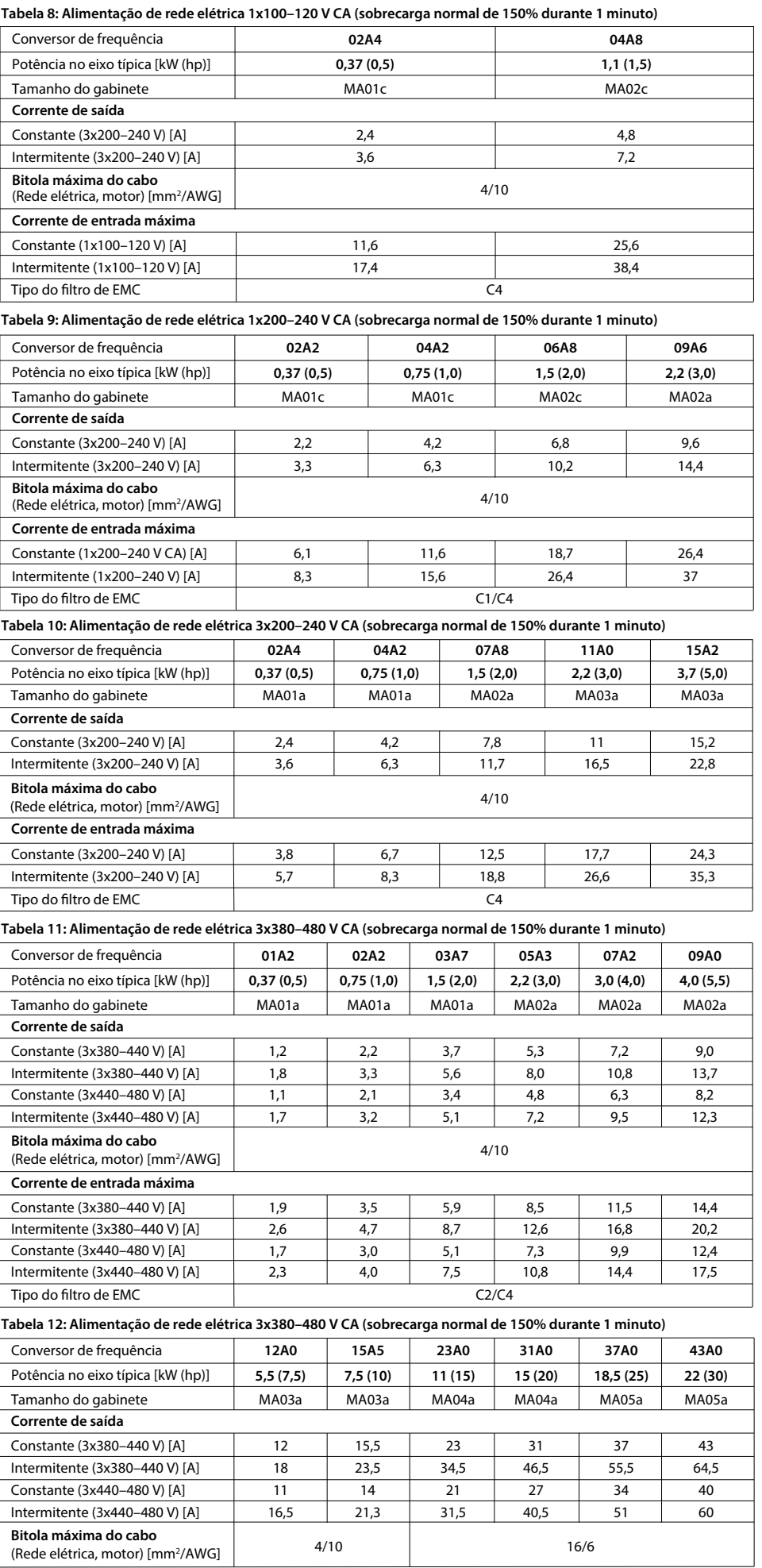

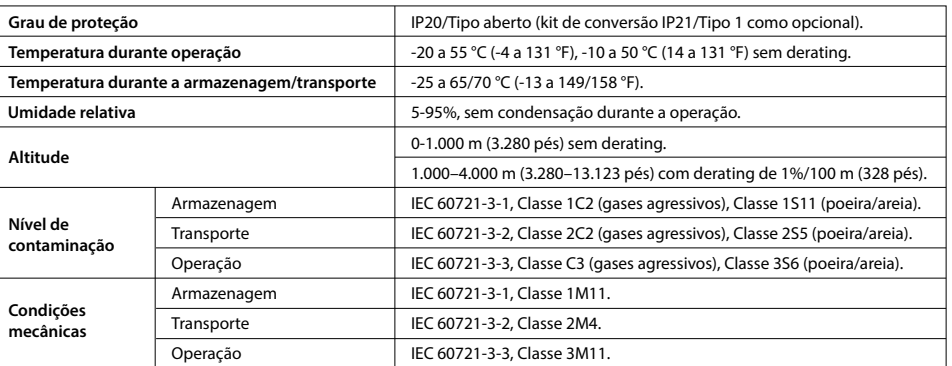

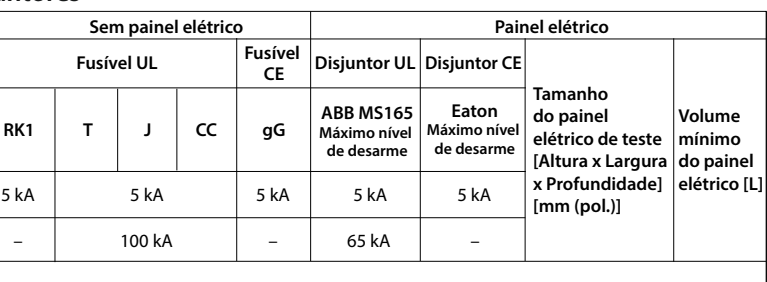

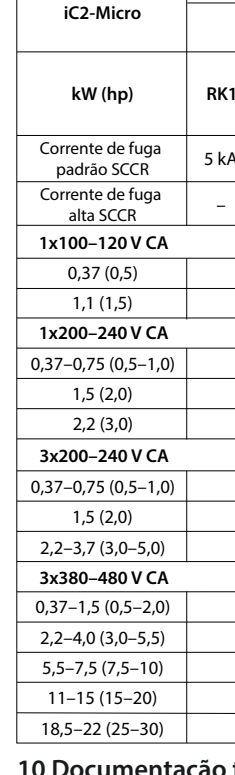

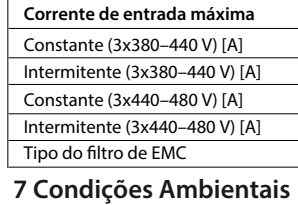

# **Temperal**<br>Temperatura durante operations<br>
<u>Temperatura durante operators</u><br>
<u>Temperatura durante</u> operators<br>
<u>Temperatura durante opera</u>

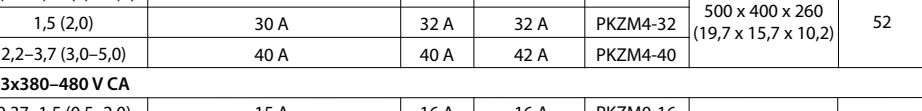

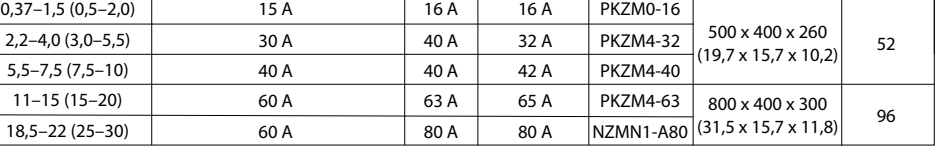

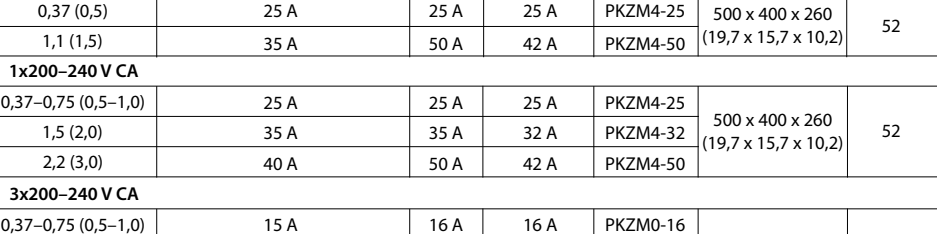

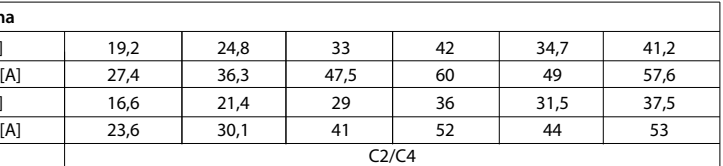